# **Pulp RPM Support Documentation**

*Release 3.0.0b8.dev*

**Pulp Team**

**Nov 13, 2019**

## **Contents**

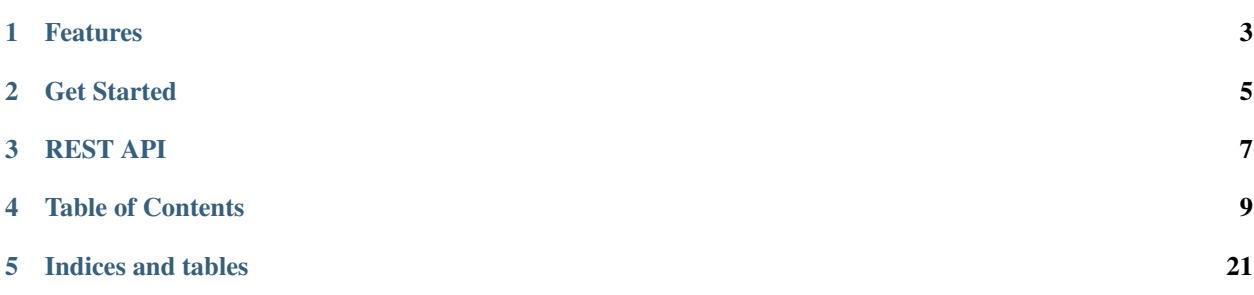

The pulp\_rpm plugin extends [pulpcore](https://pypi.python.org/pypi/pulpcore/) to support hosting RPM family content types.

## Features

- <span id="page-6-0"></span>• *[Create, Sync and Publish a Repository](#page-15-0)* with "RPM Content" including RPMs and Errata
- *[Versioned Repositories](#page-16-0)* so every operation is a restorable snapshot
- *[Download content on-demand](#page-16-1)* when requested by clients to reduce disk space.
- Upload local RPM content *[easily](#page-18-0)*
- Copy and organize RPM content into various repositories
- De-duplication of all saved content
- Host content either [locally or on S3](https://docs.pulpproject.org/en/3.0/nightly/installation/storage.html)

Get Started

<span id="page-8-0"></span>To get started, check the *[installation docs](#page-12-1)* and take a look at the *[basic workflows](#page-15-1)*.

Community contributions are encouraged.

- Send us pull requests on [our GitHub repository.](https://github.com/pulp/pulp_rpm)
- View and file issues in the [Redmine Tracker.](https://pulp.plan.io/projects/pulp_rpm/issues)

## REST API

<span id="page-10-0"></span>REST API documentation for the RPM plugin can be found [here](restapi.html)

## Table of Contents

## <span id="page-12-1"></span><span id="page-12-0"></span>**4.1 User setup**

### **4.1.1 Install pulpcore**

Follow the [installation instructions](https://docs.pulpproject.org/en/3.0/nightly/installation/instructions.html) provided with pulpcore.

## **4.1.2 Install pulp\_rpm**

Users should install from either PyPI or source or use ansible-pulp installer.

#### <span id="page-12-2"></span>**Install with Ansible-pulp**

With the use of the ansible-pulp installer you need to download a supportive role before you run installer.

Only Fedora 29+ and CentOS 7 (with epel repository and python36) are supported.

```
git clone https://github.com/pulp/ansible-pulp.git
cd ansible-pulp
ansible-galaxy install pulp.pulp_rpm_prerequisites -p ./roles/
```
Then use role you downloaded before ansible-pulp installer roles. Do not forget to set pulp\_use\_system\_wide\_pkgs to true.

```
---
- hosts: all
 vars:
   pulp_secret_key: secret
   pulp_default_admin_password: password
   pulp_use_system_wide_pkgs: true
   pulp_install_plugins:
```
(continues on next page)

(continued from previous page)

```
pulp-rpm:
      prereq_role: "pulp.pulp_rpm_prerequisites"
roles:
  - pulp-database
  - pulp-workers
  - pulp-resource-manager
  - pulp-webserver
  - pulp-content
environment:
  DJANGO_SETTINGS_MODULE: pulpcore.app.settings
```
Now you can run installer against your desired host following instructions in the ansible-pulp installer.

#### **Install createrepo\_c from source**

pulp\_rpm depends on a Python package named createrepo\_c, which is compiled from a C library. Unfortunately, this package is currently only available as a Python "source distribution", meaning that it must be compiled on your own machine. But, luckily, you won't have to do that yourself! Simply install the build dependencies on your machine and the build process itself will happen behind the scenes when you install the package.

Caveat: Unfortunately, a fully-featured createrepo\_c can only be built on Red Hat based distros, as not all of build dependencies are available on Debian-based platforms.

If you are on Fedora, install the build dependencies with this command:

```
sudo dnf install -y gcc make cmake bzip2-devel expat-devel file-devel qlib2-devel.
→libcurl-devel libmodulemd-devel libxml2-devel python3-devel rpm-devel openssl-devel
˓→sqlite-devel xz-devel zchunk-devel zlib-devel
```
If on CentOS or RHEL, use this command:

```
sudo yum install -y gcc make cmake bzip2-devel expat-devel file-devel glib2-devel.
˓→libcurl-devel libmodulemd-devel libxml2-devel python36-devel rpm-devel openssl-
˓→devel sqlite-devel xz-devel zchunk-devel zlib-devel
```
#### **Install pulp\_rpm from source**

```
sudo -u pulp -i
source ~/pulpvenv/bin/activate
git clone https://github.com/pulp/pulp_rpm.git
cd pulp_rpm
pip install -e .
```
#### **Install pulp-rpm From PyPI**

```
sudo -u pulp -i
source ~/pulpvenv/bin/activate
pip install pulp-rpm
```
#### **Run Migrations**

django-admin migrate rpm

## **4.1.3 Run Services**

```
django-admin runserver 24817
gunicorn pulpcore.content:server --bind 'localhost:24816' --worker-class 'aiohttp.
˓→GunicornWebWorker' -w 2
sudo systemctl restart pulpcore-resource-manager
sudo systemctl restart pulpcore-worker@1
sudo systemctl restart pulpcore-worker@2
```
## **4.2 Quickstart**

#### **4.2.1 Run Pulplift**

Use pulplift to try out Pulp. From [their quickstart](https://github.com/pulp/pulplift#quickstart) pulplift uses [Vagrant](https://www.vagrantup.com/docs/installation/) so you'll need to have that installed.

```
git clone --recurse-submodules https://github.com/pulp/pulplift.git
cd pulplift
```
Create your pulp\_rpm.yaml playbook with these contents:

```
---
- hosts: all
 vars:
   pulp_secret_key: secret
   pulp_default_admin_password: password
   pulp_install_plugins:
     pulp-rpm:
       prereq_role: "pulp.pulp_rpm_prerequisites"
 roles:
   - pulp-database
    - pulp-workers
    - pulp-resource-manager
    - pulp-webserver
    - pulp-content
 environment:
   DJANGO_SETTINGS_MODULE: pulpcore.app.settings
```
Install the dependency bootstrapping role pulp.pulp\_rpm\_prerequisites:

ansible-galaxy install pulp.pulp\_rpm\_prerequisites -p ./roles/

Start your box, run ansible on it, ssh to your box:

```
vagrant up fedora30
ansible-playbook pulp_rpm.yaml -l fedora30
vagrant ssh fedora30
```
### **4.2.2 Check Pulp's Status**

Check the status API using httpie:

sudo dnf install httpie -y http :24817/pulp/api/v3/status/ # This should show the status API

## **4.2.3 Next Steps**

- Sync rpms from the zoo repo using the *[Create, Sync and Publish a Repository](#page-15-0)*.
- Upload or mirror content using the *[rpm one-shot uploader](#page-18-0)*.
- Configure a client to *[download packages](#page-18-1)* from a RPM repository hosted by Pulp.

## <span id="page-15-1"></span>**4.3 Workflows**

All REST API examples below use [httpie](https://httpie.org/doc) to perform the requests. The httpie commands below assume that the user executing the commands has a .netrc file in the home directory. The .netrc should have the following configuration:

```
machine localhost
login admin
password password
```
If you configured the admin user with a different password, adjust the configuration accordingly. If you prefer to specify the username and password with each request, please see httpie documentation on how to do that.

This documentation makes use of the [jq library](https://stedolan.github.io/jq/) to parse the json received from requests, in order to get the unique urls generated when objects are created. To follow this documentation as-is please install the jq library with:

```
$ sudo dnf install jq
```
## <span id="page-15-0"></span>**4.3.1 Create, Sync and Publish a Repository**

One of the most common workflows is a fetching content from a remote source and making it available for users.

#### **Create an RPM repository foo**

\$ http POST http://localhost:24817/pulp/api/v3/repositories/rpm/rpm/ name=foo

```
"pulp_href": "/pulp/api/v3/repositories/rpm/rpm/5eeabc0b-3b86-4264-bb3a-
˓→5889530a6f5b/",
}
```
\$ export REPO\_HREF=\$(http :24817/pulp/api/v3/repositories/rpm/rpm/ | jq -r '.results $[$  | select( .name ==  $"foo"$  | .pulp href')

{

#### <span id="page-16-1"></span>**Create a new remote bar**

{

}

{

By default policy='immediate which means that all the content is downloaded right away. Specify policy='on\_demand' to make synchronization of a repository faster and only to download RPMs whenever they are requested by clients.

```
$ http POST http://localhost:24817/pulp/api/v3/remotes/rpm/rpm/ name='bar'
url='https://repos.fedorapeople.org/pulp/pulp/fixtures/rpm-unsigned/'
policy='on_demand'
```
"pulp\_href": "/pulp/api/v3/remotes/rpm/rpm/378711cd-1bee-4adc-8d9b-fe3bceaba39f/",

```
$ export REMOTE_HREF=$(http :24817/pulp/api/v3/remotes/rpm/rpm/ | jq -r '.
results[] | select(.name == "bar") | .pulp_href')
```
#### **Sync repository foo using remote bar**

```
$ http POST :24817${REPO_HREF}sync/ remote=$REMOTE_HREF
```
#### <span id="page-16-0"></span>**Look at the new Repository Version created**

```
$ http GET :24817${REPO_HREF}versions/1/
```

```
"_added_href": "/pulp/api/v3/repositories/rpm/rpm/5eeabc0b-3b86-4264-bb3a-
˓→5889530a6f5b/versions/1/added_content/",
   "_content_href": "/pulp/api/v3/repositories/5eeabc0b-3b86-4264-bb3a-5889530a6f5b/
˓→rpm/rpm/versions/1/content/",
   "pulp_href": "/pulp/api/v3/repositories/5eeabc0b-3b86-4264-bb3a-5889530a6f5b/rpm/
˓→rpm/versions/1/",
   "_removed_href": "/pulp/api/v3/repositories/5eeabc0b-3b86-4264-bb3a-5889530a6f5b/
˓→rpm/rpm/versions/1/removed_content/",
   "content_summary": {
       "package": 35,
       "advisory": 4
   },
   "created": "2018-02-23T20:29:54.499055Z",
    "number": 1
}
```
#### **Create a Publication**

\$ http POST :24817/pulp/api/v3/publications/rpm/rpm/ repository=\$REPO\_HREF

```
\lceil{
        "pulp_href": "/pulp/api/v3/tasks/fd4cbecd-6c6a-4197-9cbe-4e45b0516309/",
        "task_id": "fd4cbecd-6c6a-4197-9cbe-4e45b0516309"
    }
]
```
\$ export PUBLICATION\_HREF=\$(http :24817/pulp/api/v3/publications/rpm/rpm/ | jq -r '.results[] | select(.repository\_version|test("'\$REPO\_HREF'.")) | . pulp\_href')

#### **Create a Distribution for the Publication**

```
$ http POST http://localhost:24817/pulp/api/v3/distributions/rpm/rpm/
name='baz' base_path='foo' publication=$PUBLICATION_HREF
```
"pulp\_href": "/pulp/api/v3/distributions/8f394d20-f6fb-49dd-af0e-778225d79442/",

## **4.3.2 Upload and Manage Content**

Content can be added to a repository not only by synchronizing from a remote source but also by uploading.

#### **Upload foo.rpm**

{

}

{

}

{

Create an Artifact by uploading the file to Pulp.

```
$ http --form POST http://localhost:24817/pulp/api/v3/artifacts/ file@./foo-4.
1-1.noarch.rpm
```
"pulp\_href": "/pulp/api/v3/artifacts/d1dd56aa-c236-414a-894f-b3d9334d2e73/",

#### **Create rpm content from an Artifact**

Create a content unit and point it to your artifact

```
$ http POST http://localhost:24817/pulp/api/v3/content/rpm/packages/
artifact="/pulp/api/v3/artifacts/d1dd56aa-c236-414a-894f-b3d9334d2e73/"
relative_path=foo-4.1-1.noarch.rpm
```

```
"pulp_href": "/pulp/api/v3/content/rpm/packages/2df123b2-0d38-4a43-9b21-
˓→a3e830ea1324/",
    "artifact": "/pulp/api/v3/artifacts/d1dd56aa-c236-414a-894f-b3d9334d2e73/",
}
```
\$ export CONTENT\_HREF=\$(http :24817/pulp/api/v3/content/rpm/packages/ | jq -r '.results[] | select( .location\_href == "foo-4.1-1.noarch.rpm") | .pulp\_href')

#### **Add content to repository foo**

\$ http POST :24817\${REPO\_HREF}modify/ add\_content\_units:="[\"\$CONTENT\_HREF\"]"

#### <span id="page-18-0"></span>**One shot upload**

You can use one shot uploader to upload one rpm and optionally create new repository version with rpm you uploaded. With this call you can substitute previous two (or three) steps (create artifact, content from artifact and optionally add content to repo).

```
http --form POST http://localhost:24817/pulp/api/v3/rpm/upload/ file@./foo-1.
0-1.noarch.rpm repository=${REPO_HREF}
```

```
{
  "pulp_href": "/pulp/api/v3/tasks/f2b525e3-8d8f-4246-adab-2fabd2b089a8/",
  "created_resources": [
       "/pulp/api/v3/content/rpm/packages/1edf8d4e-4293-4b66-93cd-8e913731c87a/",
       "/pulp/api/v3/repositories/rpm/rpm/64bdeb44-c6d3-4ed7-9c5a-94b264a6b7b5/
˓→versions/2/"
  ],
}
```
## <span id="page-18-1"></span>**4.3.3 Get content from Pulp**

When content is published and distributed, one can download packages directly from Pulp or point client tools to a repo distributed by Pulp.

#### **Download foo.rpm from Pulp**

```
$ http GET http://localhost:24816/pulp/content/foo/foo.rpm
```
#### **Install a package from Pulp**

Open /etc/yum.repos.d/foo.repo and add the following:

```
[foo]
name = foo
baseurl = http://localhost:24816/pulp/content/foo/
gpgcheck = 0
```
Now use dnf to install a package:

\$ sudo dnf install walrus

#### **List and Install applicable Advisories**

Make sure Pulp repo is configured in /etc/yum.repos.d/, then use dnf to work with Advisory content.

List applicable Advisories:

\$ dnf list-sec Install a specific advisory: sudo dnf update --advisory XXXX-XXXX:XXXX

## **4.3.4 Copy RPM content between repositories**

If you want to copy RPM content from one repository into another repository, you can do so.

#### **Copy workflow**

You can use the modify endpoint on a repository to copy all content present in one repository version to another by specifying a base version.

http POST http://localhost:24817\${REPO\_HREF}modify/ base\_version=\${BASE\_REPO\_HREF}

```
{
    "created_resources": [
        "/pulp/api/v3/repositories/rpm/rpm/5fc8a78e-068a-47c0-b728-a5475042573a/
˓→versions/2/"
   ],
}
```
## **4.4 Client Bindings**

### **4.4.1 Python Client**

The [pulp-rpm-client package](https://pypi.org/project/pulp-rpm-client/) on PyPI provides bindings for all API calls in the pulp rpm API documentation. It is currently published daily and with every RC.

The [pulpcore-client package](https://pypi.org/project/pulpcore-client/) on PyPI provides bindings for all API calls in the [pulpcore API documentation.](https://docs.pulpproject.org/en/3.0/nightly/restapi.html) It is currently published daily and with every RC.

#### **4.4.2 Ruby Client**

The [pulp\\_rpm\\_client Ruby Gem](https://rubygems.org/gems/pulp_rpm_client) on rubygems.org provides bindings for all API calls in the [pulp\\_rpm API documen](../restapi.html)[tation.](../restapi.html) It is currently published daily and with every RC.

The [pulpcore\\_client Ruby Gem](https://rubygems.org/gems/pulpcore_client) on rubygems.org provides bindings for all API calls in the [pulpcore API documenta](https://docs.pulpproject.org/en/3.0/nightly/restapi.html)[tion.](https://docs.pulpproject.org/en/3.0/nightly/restapi.html) It is currently published daily and with every RC.

## **4.4.3 Client in a language of your choice**

A client can be generated using Pulp's OpenAPI schema and any of the available [generators.](https://openapi-generator.tech/docs/generators.html)

Generating a client is a two step process:

1) Download the OpenAPI schema for pulpcore and all installed plugins:

curl -o api.json http://<pulp-hostname>:24817/pulp/api/v3/docs/api.json

The OpenAPI schema for a specific plugin can be downloaded by specifying the plugin's module name as a GET parameter. For example for pulp\_rpm only endpoints use a query like this:

curl -o api.json http://<pulp-hostname>:24817/pulp/api/v3/docs/api.json?plugin=pulp\_ ˓<sup>→</sup>rpm

#### 2) Generate a client using openapi-generator.

The schema can then be used as input to the openapi-generator-cli. The documentation on getting started with openapigenerator-cli is available on [openapi-generator.tech.](https://openapi-generator.tech/#try)

## **4.5 Changelog**

#### **4.5.1 3.0.0b7 (2019-10-16)**

#### **Features**

• Convert all the TextFields which store JSON content into Django JSONFields. [#5215](https://pulp.plan.io/issues/5215)

#### **Improved Documentation**

- Change the prefix of Pulp services from pulp-\* to pulpcore-\* [#4554](https://pulp.plan.io/issues/4554)
- Docs update to use *pulp\_use\_system\_wide\_pkgs*. [#5488](https://pulp.plan.io/issues/5488)

#### **Deprecations and Removals**

- Change *\_id*, *\_created*, *\_last\_updated*, *\_href* to *pulp\_id*, *pulp\_created*, *pulp\_last\_updated*, *pulp\_href* [#5457](https://pulp.plan.io/issues/5457)
- Removing *repository* from *Addon*/*Variant* serializers. [#5516](https://pulp.plan.io/issues/5516)
- Moved endpoints for distribution trees and repo metadata files to /pulp/api/v3/content/rpm/distribution\_trees/ and /pulp/api/v3/content/rpm/repo\_metadata\_files/ respectively. [#5535](https://pulp.plan.io/issues/5535)
- Remove "\_" from *\_versions\_href*, *\_latest\_version\_href* [#5548](https://pulp.plan.io/issues/5548)

#### **4.5.2 3.0.0b6 (2019-09-30)**

#### **Features**

- Add upload functionality to the rpm contents endpoints. [#5453](https://pulp.plan.io/issues/5453)
- Synchronize and publish modular content. [#5493](https://pulp.plan.io/issues/5493)

#### **Bugfixes**

• Add url prefix to plugin custom urls. [#5330](https://pulp.plan.io/issues/5330)

#### **Deprecations and Removals**

• Removing *pulp/api/v3/rpm/upload/* [#5453](https://pulp.plan.io/issues/5453)

#### **Misc**

• [#5172,](https://pulp.plan.io/issues/5172) [#5304,](https://pulp.plan.io/issues/5304) [#5408,](https://pulp.plan.io/issues/5408) [#5421,](https://pulp.plan.io/issues/5421) [#5469,](https://pulp.plan.io/issues/5469) [#5493](https://pulp.plan.io/issues/5493)

## **4.5.3 3.0.0b5 (2019-09-17)**

#### **Features**

- Setting *code* on *ProgressBar*. [#5184](https://pulp.plan.io/issues/5184)
- Sync and Publish kickstart trees. [#5206](https://pulp.plan.io/issues/5206)
- Sync and Publish custom/unknown repository metadata. [#5432](https://pulp.plan.io/issues/5432)

#### **Bugfixes**

- Use the field relative\_path instead of filename in the API calls while creating a content from an artifact [#4987](https://pulp.plan.io/issues/4987)
- Fixing sync task failure. [#5285](https://pulp.plan.io/issues/5285)

#### **Misc**

• [#4681,](https://pulp.plan.io/issues/4681) [#5201,](https://pulp.plan.io/issues/5201) [#5202,](https://pulp.plan.io/issues/5202) [#5331,](https://pulp.plan.io/issues/5331) [#5430,](https://pulp.plan.io/issues/5430) [#5431,](https://pulp.plan.io/issues/5431) [#5438](https://pulp.plan.io/issues/5438)

## **4.5.4 3.0.0b4 (2019-07-03)**

#### **Features**

- Add total counts to the sync progress report. [#4503](https://pulp.plan.io/issues/4503)
- Greatly speed up publishing of a repository. [#4591](https://pulp.plan.io/issues/4591)
- Add ability to copy content between repositories, content type(s) can be specified. [#4716](https://pulp.plan.io/issues/4716)
- Renamed Errata/Update content to Advisory to better match the terminology of the RPM/DNF ecosystem. [#4902](https://pulp.plan.io/issues/4902)
- Python bindings are now published nightly and with each release as [pulp-rpm-client.](https://pypi.org/project/pulp-rpm-client/) Also Ruby bindings are published similarly to rubygems.org as [pulp\\_rpm\\_client.](https://rubygems.org/gems/pulp_rpm_client) [#4960](https://pulp.plan.io/issues/4960)
- Override the Remote's serializer to allow policy='on\_demand' and policy='streamed'. [#5065](https://pulp.plan.io/issues/5065)

#### **Bugfixes**

- Require relative\_path at the content unit creation time. [#4835](https://pulp.plan.io/issues/4835)
- Fix migraitons failure by making models compatible with MariaDB. [#4909](https://pulp.plan.io/issues/4909)
- Fix unique index length issue for MariaDB. [#4916](https://pulp.plan.io/issues/4916)

#### **Improved Documentation**

- Switch to using [towncrier](https://github.com/hawkowl/towncrier) for better release notes. [#4875](https://pulp.plan.io/issues/4875)
- Add a docs page about the Python and Ruby bindings. [#4960](https://pulp.plan.io/issues/4960)

#### **Misc**

• [#4117,](https://pulp.plan.io/issues/4117) [#4567,](https://pulp.plan.io/issues/4567) [#4574,](https://pulp.plan.io/issues/4574) [#5064](https://pulp.plan.io/issues/5064)

### **4.5.5 3.0.0b3**

- Improve documentation, including *[ansible installation](#page-12-2)* and [REST API docs](https://pulp-rpm.readthedocs.io/en/latest/restapi.html)
- Improve support of Errata content
- Bug fixes
- Compatibility with pulpcore-plugin-0.1.0rc2

[Comprehensive list of changes and bugfixes for beta 3.](https://github.com/pulp/pulp_rpm/compare/3.0.0b2...3.0.0b3)

## **4.5.6 3.0.0b2**

- Add support for on\_demand sync
- Add one-shot upload
- Performance improvements and bug fixes
- Compatibility with pulpcore-plugin-0.1.0rc1

[Comprehensive list of changes and bugfixes for beta 2.](https://github.com/pulp/pulp_rpm/compare/3.0.0b1...3.0.0b2)

## **4.5.7 3.0.0b1**

• Add support for basic sync/copy/publish of RPM packages and Errata content. Check our documentation for the *[basic workflows](#page-15-1)*.

## **4.6 Contributing**

To contribute to the pulp\_rpm package follow this process:

- 1. Clone the GitHub repo
- 2. Make a change
- 3. Make sure all tests passed
- 4. Add a file into CHANGES folder (Changelog update).
- 5. Commit changes to own pulp\_rpm clone
- 6. Make pull request from github page for your clone against master branch

## **4.6.1 Changelog update**

The CHANGES.rst file is managed using the [towncrier tool](https://github.com/hawkowl/towncrier) and all non trivial changes must be accompanied by a news entry.

To add an entry to the news file, you first need an issue in pulp.plan.io describing the change you want to make. Once you have an issue, take its number and create a file inside of the CHANGES/ directory named after that issue number with an extension of .feature, .bugfix, .doc, .removal, or .misc. So if your issue is 3543 and it fixes a bug, you would create the file CHANGES/3543.bugfix.

PRs can span multiple categories by creating multiple files (for instance, if you added a feature and deprecated an old feature at the same time, you would create CHANGES/NNNN.feature and CHANGES/NNNN.removal). Likewise if a PR touches multiple issues/PRs you may create a file for each of them with the exact same contents and Towncrier will deduplicate them.

The contents of this file are reStructuredText formatted text that will be used as the content of the news file entry. You do not need to reference the issue or PR numbers here as towncrier will automatically add a reference to all of the affected issues when rendering the news file.

Indices and tables

- <span id="page-24-0"></span>• genindex
- modindex
- search